## 监考教师监考信息查询操作指南

监考教师进入教务管理系统,点击"信息查询一监考信息查询",选择"学年""学期""考试名称"点击"查 询",可看考试时间、考试地点及领返卷地点。(图 1, 2),

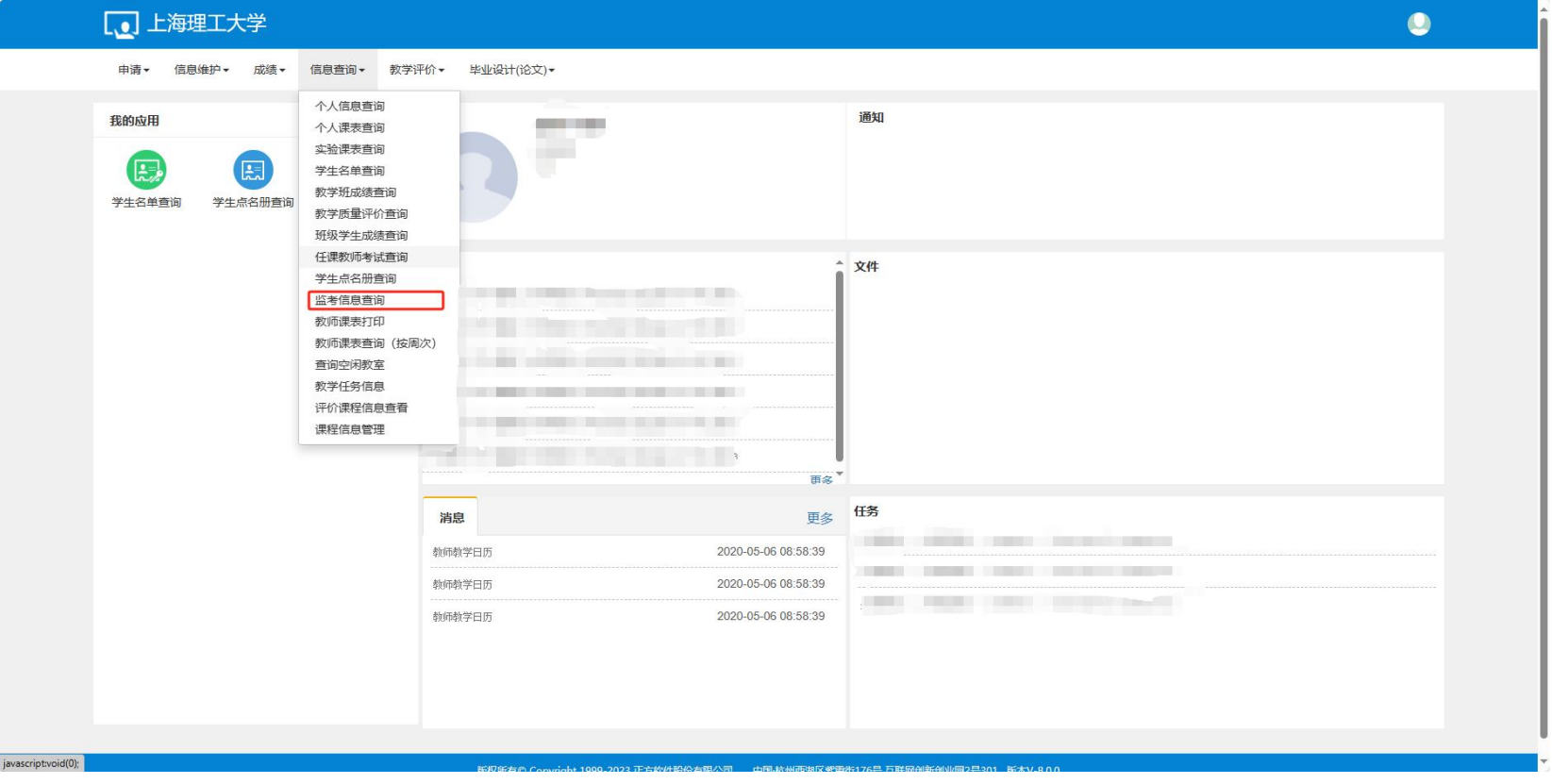

 $\boxtimes$  1

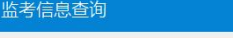

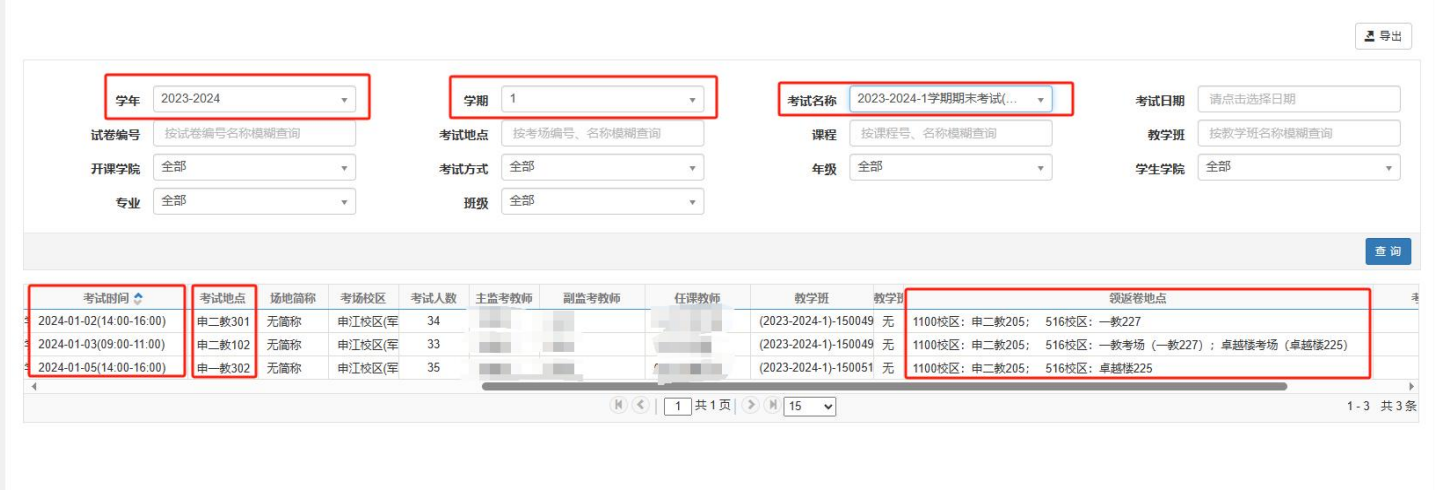

版权所有© Copyright 1999-2023 正方软件股份有限公司 中国-杭州西湖区紫霞街176号 互联网创新创业园2号301 版本V-8.0.0

图 2